# **MANUAL DE USUARIO DEL SMARTWATCH X024 – DM09 PLUS**

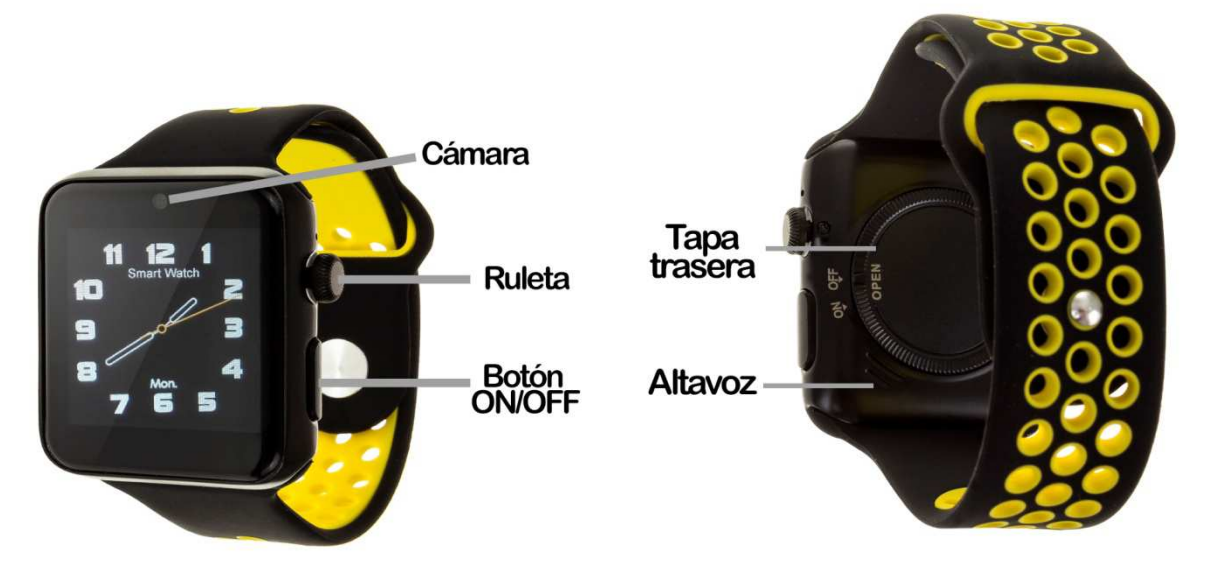

## **1. VISTA GENERAL Y BOTONES:**

## **2. ANTES DEL PRIMER USO:**

- Las funciones podrían cambiar en base a futuras actualizaciones de software.
- Cargue la batería durante al menos dos horas antes del primer uso.
- **Encender el dispositivo:** presione durante unos segundos el botón ON/OFF.
- **Encender la pantalla:** haga una pulsación corta al botón ON/OFF.
- **Desplazarse por los menús:** deslice hacia arriba o hacia abajo la pantalla táctil o gire la ruleta para moverse.
- Podrá cambiar la interfaz de la pantalla principal mediante el giro de la ruleta.

Para cargar el smartwatch coloque el cable cargador sobre los pins de carga magnéticos situados en un lateral del reloj y conéctelo a un puerto USB o a un adaptador de carga.

#### **3. CAMBIO DE IDIOMA:**

Si por defecto el reloj está en un idioma que desconoce o no desea, siga los siguientes pasos para cambiarlo:

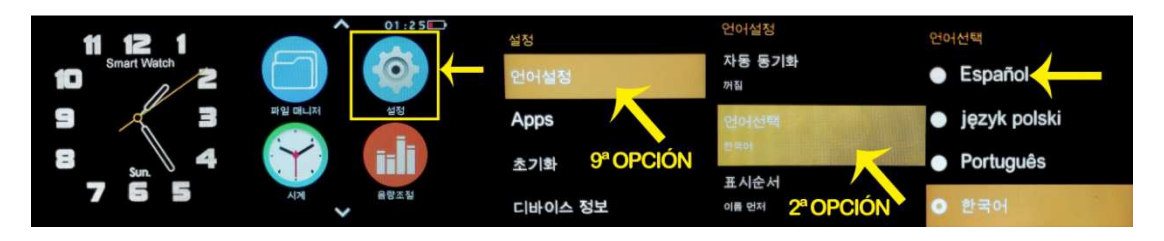

## **4. DESCARGA DE LA APP Y CONEXIÓN CON EL SMARTPHONE:**

- **1.** Descargue desde App Store o Play Store la aplicación gratuita "FundoWear". Si se desplaza por el menú del smartwatch, verá un código QR desde el que también puede acceder a la descarga de la aplicación. Si utiliza este método, una vez escaneado el QR pulse FundoWear Android Version o FundoWear iOS Version según su dispositivo móvil y descárguelo.
- **2.** Conecte el Bluetooth en el teléfono. La visibilidad también debe estar activa.
- **3.** Diríjase a la configuración del reloj y seleccione "Configuración BT". Encienda el Bluetooth y la visibilidad. Vuelva al menú y busque "Conexión BT" y, seguidamente, pulse "Buscar nuevo dispositivo" y verá su teléfono móvil. Si hace clic en él, llegará una solicitud al teléfono para enlazar su smartwatch. Acéptela. Si la primera vez que intenta conectarlo le sale algún tipo de error, apague el Bluetooth del teléfono, vuelva a encenderlo e inténtelo de nuevo.
- **4.** Una vez conectado el dispositivo, le aparecerá un mensaje en el smartwatch preguntándole si desea sincronizar la información de su teléfono. Pulse que sí si desea que sus contactos y registros aparezcan en el smartwatch.

#### **5. CÓMO INTRODUCIR UNA TARJETA MICROSD:**

La bandeja de la tarjeta MicroSD se encuentra debajo de la tapa trasera. Siga los siguientes pasos para insertarla correctamente:

- **1.** Retire la tapa trasera haciéndola girar hasta que la pestaña se sitúe apuntando hacia "ON".
- **2.** Desplace la bandeja metálica de la MicroSIM y levántela.
- **3.** Coloque la tarjeta MicroSIM y vuelva a poner la bandeja en su sitio. Vuelva a colocar la tapa trasera del smartwatch y gire hacia la posición "OFF" para que quede correctamente cerrada.

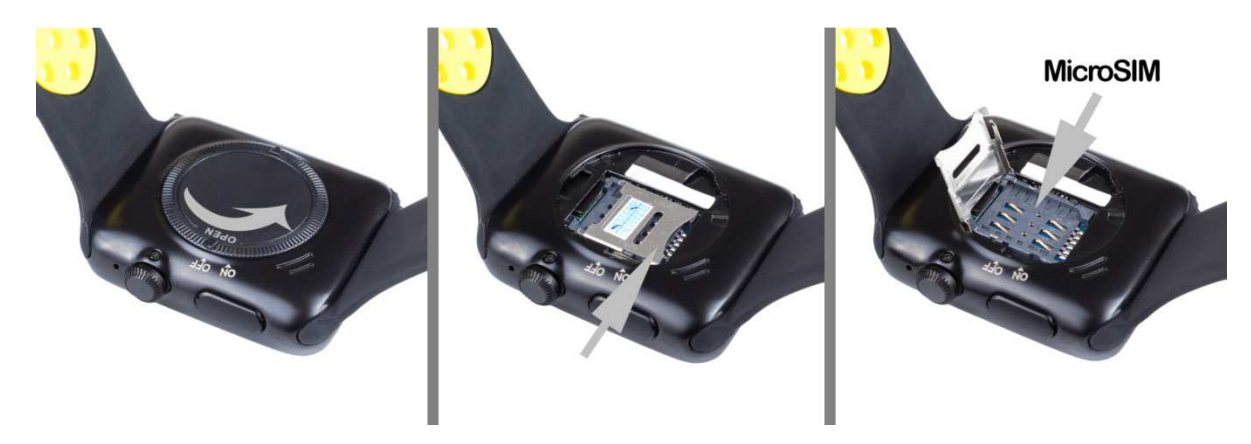

**NOTA:** No es necesaria tarjeta SIM para el uso del smartwatch.

### **6. FUNCIONES:**

- **1. Agenda telefónica:** visualice la agenda de su teléfono en el smartwatch y llame al contacto que desee. También puede almacenar nuevos contactos en su smartwatch.
- **2. Marcador:** podrá marcar directamente un número de teléfono para realizar llamadas.
- **3. Mensajería:** permite escribir y leer mensajes entrantes.
- **4. Registro de llamadas:** verá sus llamadas perdidas, entrantes y salientes y podrá llamar directamente.
- **5. Notificador remoto:** el smartwatch le avisará de las notificaciones que le lleguen al teléfono sincronizado.
- **6. SIRI:** Esta opción permite la búsqueda por voz en el navegador del teléfono. El reloj responderá mediante voz a su pregunta y el teléfono abrirá el navegador y le mostrará los resultados de la búsqueda. Funciona en Android e iOS.
- **7. Podómetro**: mueva sus brazos regularmente mientras camina y el podómetro contará los pasos, los metros recorridos y calculará las calorías quemadas. Además podrá marcar un objetivo de ejercicio en pasos.
- **8. Control sedentario:** el smartwatch le avisará cuando lleve demasiado tiempo sin actividad.
- **9. Monitor del sueño:** monitorea la calidad de sueño mientras duerme**.**
- **10. Cámara:** su smartwatch puede sacar fotografías y vídeos con la pequeña cámara que se encuentra en la parte superior de la pantalla.
- **11. Disparo remoto de la cámara:** capture fotografías remotamente desde su smartwatch cuando tenga la cámara del teléfono activa. Si el teléfono conectado es Android podrá ver en el smartwatch lo que se ve a través de la cámara del teléfono en directo.
- **12. Grabador de sonidos:** Grabe sonidos y escúchelos después.

El smartwatch tiene otras funciones como modo ahorro de energía, gestor de archivos, calculadora, calendario, alarma, cronómetro, función antipérdida, visor de imágenes y de vídeos, medidor de rayos UVA, etc.

Podrá realizar y recibir llamadas y mensajes independientes del teléfono mediante el uso de una tarjeta MicroSIM que podrá colocar correctamente si sigue los pasos indicados en el punto número 5.

#### **7. FUNCIONES ADICIONALES:**

La primera vez que instale la aplicación y enlace el reloj (mediante la aplicación), se mostrarán avisos de accesos a las llamadas, SMS, etc. Deberá pulsar en "Permitir" para disponer de toda la funcionalidad del smartwatch.

Permita el acceso a notificaciones de la aplicación Fundo Wear para la correcta notificación de aplicaciones tipo Whatsapp, WeChat, etc. en smartwatch.

En dispositivos Android deberá permitir el acceso a las notificaciones para poder recibirlas en el smartwatch. Para ello entre en los ajustes del teléfono busque un apartado en el que pueda configurar las notificaciones (varía en función de la marca del terminal utilizado). Una vez ahí le aparecerá un gestor de notificaciones con las aplicaciones existentes en el teléfono. Busque la aplicación "HPlus Watch" y active el interruptor de la opción "Permitir notificaciones".

#### **8. SOLUCIÓN DE PROBLEMAS COMUNES:**

- Incapaz de encender: puede que la batería esté demasiado baja, pruebe a cargarlo.

- Apagado automático: la batería está agotándose; póngalo a cargar.

- Tiempo de uso demasiado corto: la batería no está correctamente cargada.

- No carga: la vida de la batería puede verse reducida tras unos años. Debe remplazarla por una nueva.

- No aparece el nombre de la persona que está realizando una llamada entrante: compruebe que la sincronización es correcta y que sincronizan todos sus contactos y mensajes.

#### **9. AVISOS:**

- Use los accesorios del reloj y los de su Smartphone.

- Reconecte el Bluetooth si se desconecta ocasionalmente.